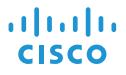

# Cisco IP Conference Phone 8832 クイック スタート

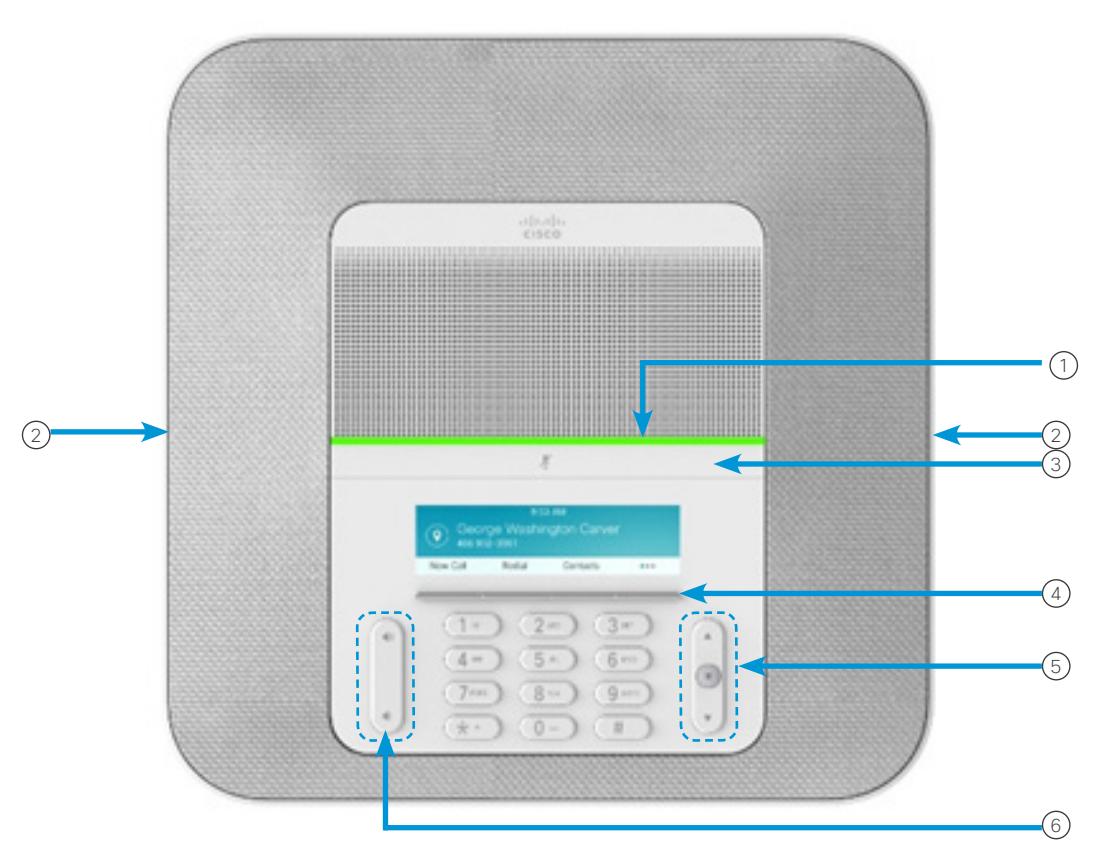

#### 電話機

 $(1)$  LED バー (2)有線マイクロフォン ボート ミュート バー 3 ソフトキー ボタン 4 ナビゲーション バーと選択ボタン 5 音量キー 6

# LED バーの状態

LED バーの点灯は次のステータスを示します。

- x 緑、点灯:アクティブ コール
- x 緑、点滅:着信コール
- x 緑、速い点滅:保留中のコール
- x 赤、点灯:ミュート中のコール

## 発信する

番号を入力して、[コール(Call)] を押します。

#### 応答する

[応答(Answer)] を押します。

#### 通話を保留する

- 1. [保留(Hold)] ボタンを押す。
- 2. 保留中の通話を再開するには、[再開(Resume)] を押し ます。

#### 最近の通話履歴を表示する

[最近の通話(Recents)] を押すか、上矢印キーを押します。

#### お気に入りを表示する

[お気に入り(Favorites)] を押すか、下矢印キーを押してスピー ドダイヤル番号を表示します。

## コールに別のユーザを追加する

- 1. アクティブ コールから、[会議(Conference)] を押します。
- 2. 番号を入力します。
- 3. (オプション)着信音が鳴るか、相手がコールに応答する まで待ちます。
- 4. [会議(Conference)] ボタンを押します。

## コールを他の人に転送する

- 1. 保留中ではないコールで、[転送(Transfer)] を押します。
- 2. 転送先の相手の電話番号を入力します。
- 3. (オプション)着信音が鳴るか、相手がコールに応答する まで待ちます。
- 4. 再度 [転送(Transfer)] を押します。

## コールをミュートする

- 1. 電話の [ミュート (Mute) ] ■ ■ を押すか、 拡張マイクの [ミュート (Mute) ] ( \*) を押します。
- 2. 再度 [ミュート(Mute)] を押すと、ミュートはオフになり ます。

# ボイス メッセージを聴く

[メッセージ(Messages)] を押して、音声ガイダンスに従います。

## すべてのコールを転送する

- 1. [すべてを転送(Forward all)] を押します。
- 2. 転送先の電話番号をダイヤルするか、[メッセージ (Messages)] を押します。

3. 元に戻すには、[不在オフ(Forward off)] を押します。

## 通話の音量を調整する

音量を調整するには、電話を使用しているときに [音量 (Volume)] (= s)で上または下を押します。

#### 呼出音の音量を調整する

呼出音の音量を調整するには、電話を使用していないときに [音量(Volume)] (= ま)で上または下を押します。

# 着信音を変更する

- 1. [設定(Settings)] > [環境設定(Preferences)] > [呼出音 (Ringtone)] を選択します。
- 2. 呼出音のリストをスクロールし、[再生(Play)] を押してサン プルを聞きます。
- 3. [設定(Set)] を押して選択を保存します。

## 明るさを変更する

- 1. [設定(Settings)] > [環境設定(Preferences)] > [明るさ (Brightness)] を選択します。
- 2. ナビゲーション バー (◀ (■) ▶) で明るさの増減を調整し ます。
- 3. [保存(Save)] を押します。

シスコおよびシスコのロゴは、米国およびその他の国におけるシスコお よびその関連会社の商標を示します。シスコの商標の一覧については、 http://www.cisco.com/web/JP/trademark\_statement.html をご覧くだ さい。記載されているサードパーティの商標は、それぞれの所有者に帰属 します。「パートナー」という用語の使用はシスコと他社との間のパート ナーシップ関係を意味するものではありません(1110R)。